**MM10 - Krankenversicherungsmanagement**

**Hinweise zur Modulanmeldung SoSe 2024**

ಲ

Alfried Krupp von Bohlen und Halbach-Stiftungslehrstuhl für Medizinmanagement Universität Duisburg-Essen

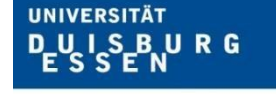

**Offen** im Denken

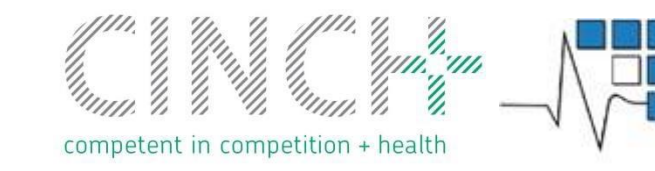

Alfried Krupp von Bohlen und Halbach Stiftungslehrstuhl für Medizinmanagement

**1**

# **Modulanmeldung (1)**

Anmeldung per Moodle im Anmeldungszeitraum bis zum 09.04.2024

Melden Sie sich über die folgende Datenbank im Moodle Kurs **MM10 - Krankenversicherungsmanagement (SoSe 2024)**  an.

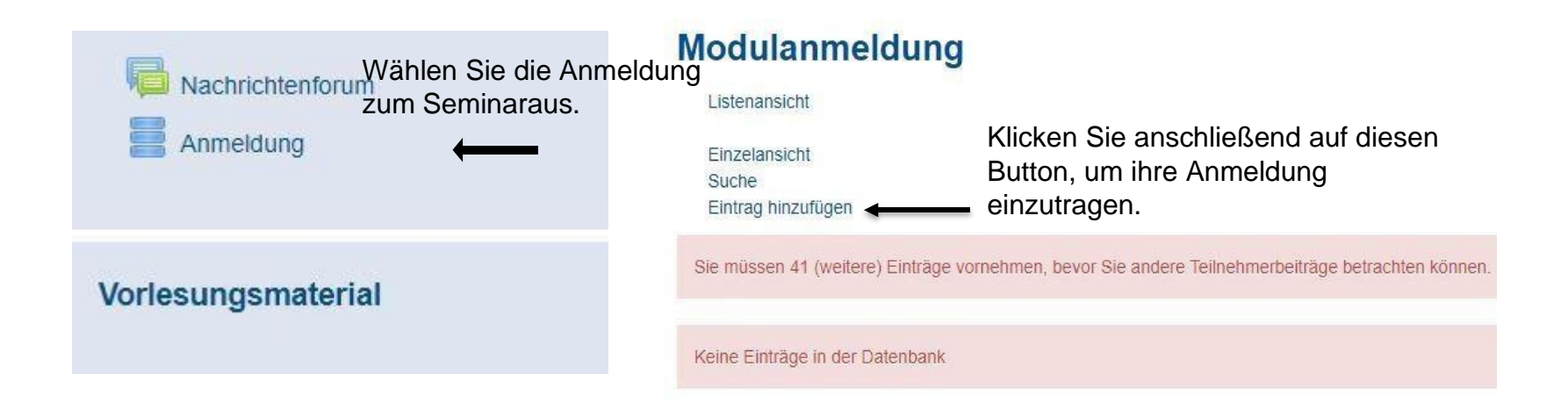

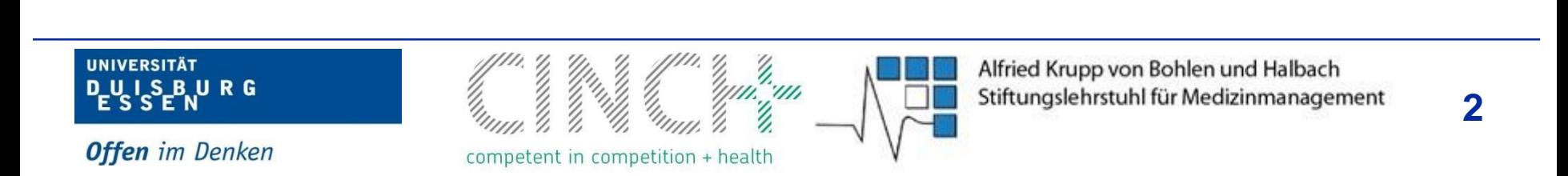

### **Modulanmeldung (2)**

Nun geben Sie ihre Daten in die folgende Maske ein. Nach der Eingabe und Sicherung der Daten sind Sie für das Modul eingetragen. Sie können Ihre Daten im Anmeldungszeitraum bearbeiten, falls Ihnen ein Tippfehler unterlaufen ist.

#### **Neuer Eintrag** Listenansicht Einzelansicht F-Mail-Adresse: Maxi.Mustermann@uni-due.de Suche Vomame: Sie müssen 40 (weitere) Einträge vornehmen, bevor Sie andere Teilnehmerbeiträge betrachten können. Maxi Nachname: E-Mail-Adresse: Maxi.Mustermann@uni-due.de Anschließend können Sie jederzeit Mustermann Vorname: Maxi überprüfen, ob Sie angemeldet sind. Nachname: Mustermann Geschlecht: Geschlecht: W  $\odot$ M Matrikelnummer: 1122334 W Matrikelnummer: 1122334 Sichern und anzeigen Bearbeitung der Daten über dieses Symbol

### Modulanmeldung

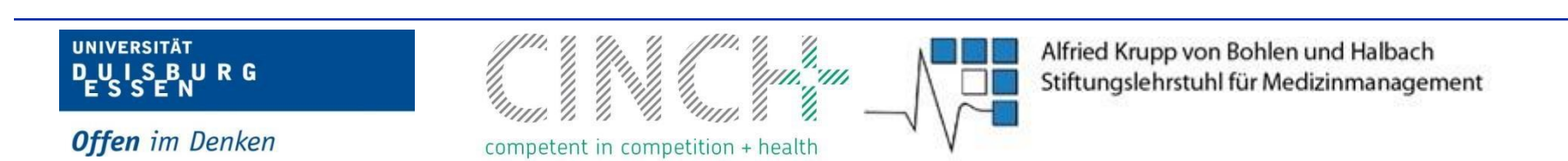

## **Modulanmeldung (3)**

- ▼ Eine Bestätigung der Anmeldung bekommt man nicht
	- In Moodle kann man jederzeit sehen, dass man angemeldet ist, wenn man bei der Anmeldung auf " $* =$  Bearbeitung" drückt s. Folie 3
- Von der Anmeldung bitte zu Beweiszwecken einen …Screenshot machen
- Bei gewünschter Abmeldung zu diesem Kurs schreiben Sie eine E-Mail an Anna.Neumann@medman.uni-due.de

ili, un

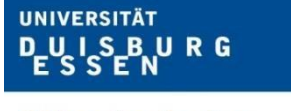

**Offen** im Denken

competent in competition + health

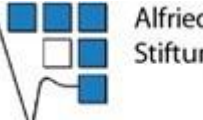